# **TUTORIEL VIDÉOPROJECTEUR**

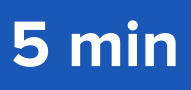

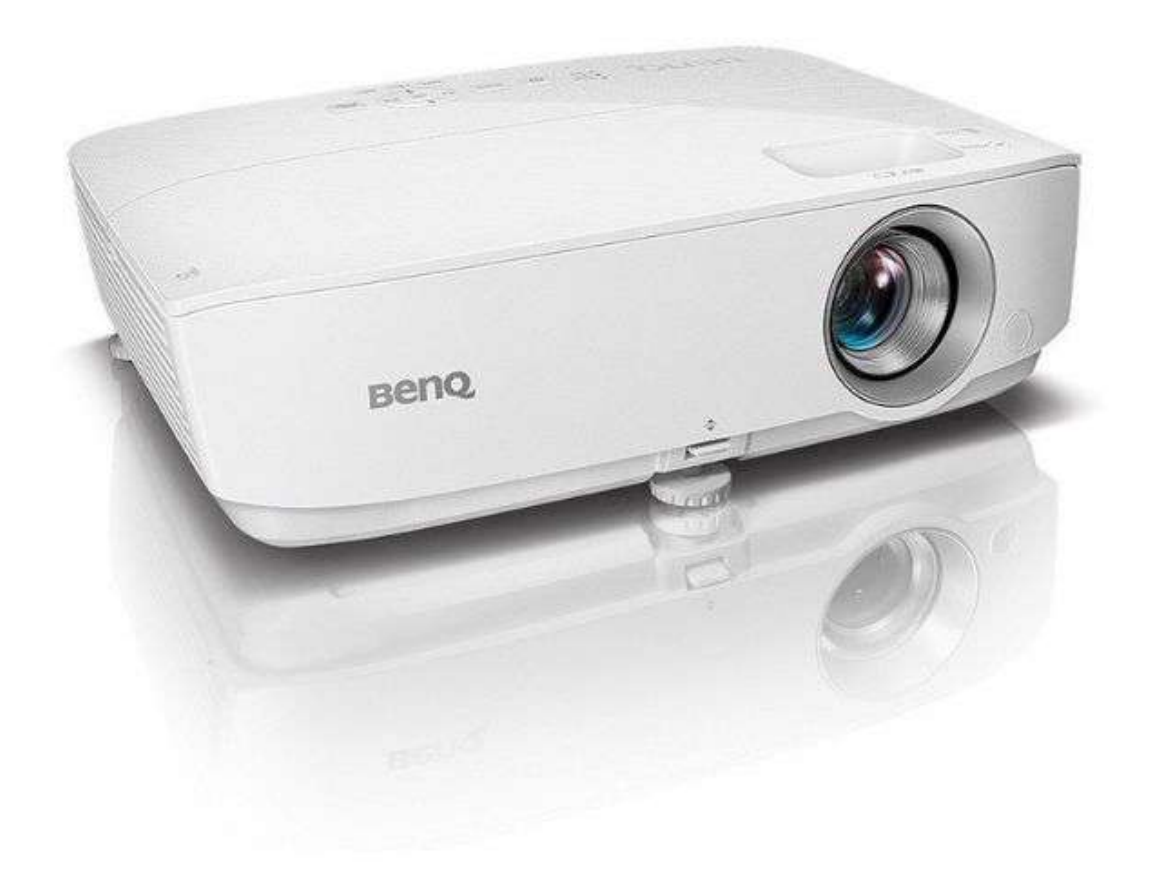

**IMPORTANT** : Pour utiliser le vidéoprojecteur, vous devez disposer d'un ordinateur ayant un port HDMI ainsi qu'un écran de projection.

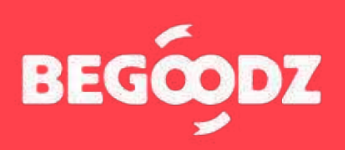

## **MATÉRIEL & INSTALLATION**

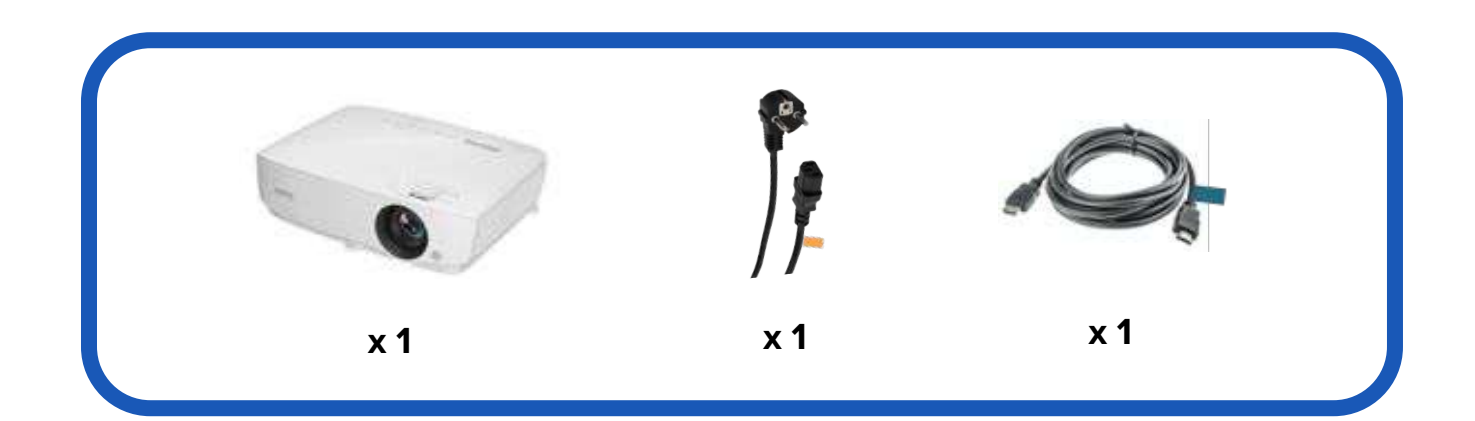

#### **ÉTAPE 1 : installation**

- **1.** Branchez le câble HDMI portant l'étiquette bleu sur l'entrée HDMI1 en dessous de l'étiquette bleue. Branchez l'autre bout du câble HDMI à votre ordinateur.
- **2.** Branchez le câble d'alimentation portant l'étiquette orange sur la prise située en dessous de l'étiquette orange, puis branchez la prise sur secteur.

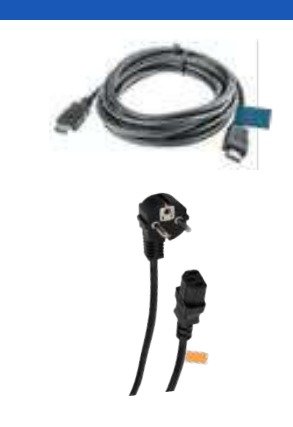

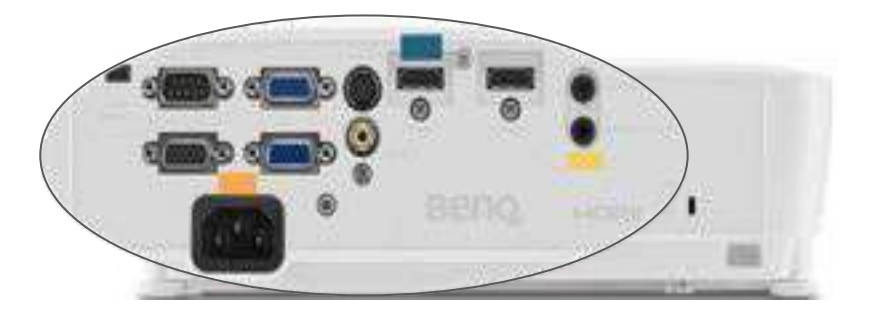

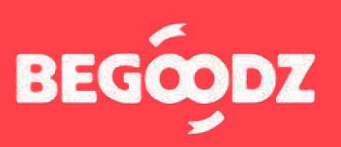

### **INSTALLATION**

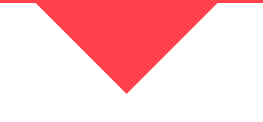

#### **ÉTAPE 2 : mise en place**

- **1.** Allumez le vidéoprojecteur en appuyant une fois sur le bouton « Power », pour l'éteindre, appuyez deux fois.
- **2.** Pour régler le zoom, tournez la petite molette vers la droite ou vers la gauche.
- **3.** Après avoir trouvé une taille de projection optimale, tournez la grosse molette pour effectuer le focus.
- **4.** Veillez à positionner le vidéoprojecteur perpendiculairement à l'écran pour obtenir une image bien droite.

Si après avoir réalisé cette opération, l'image n'est toujours pas droite, tournez vers la droite ou vers la gauche les trois molettes situées en dessous du vidéoprojecteur pour l'équilibrer.

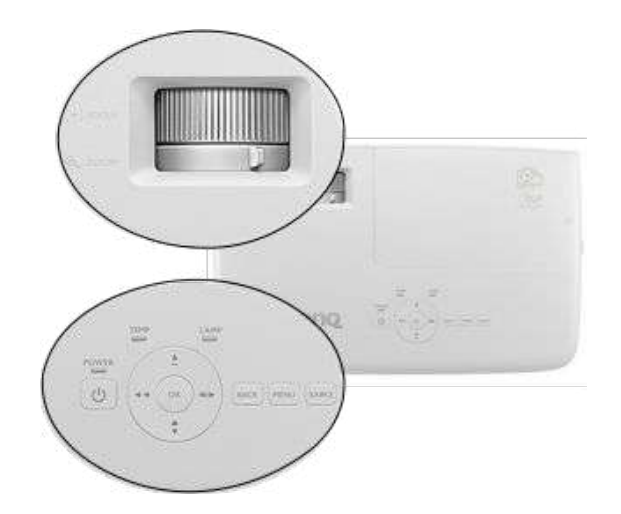

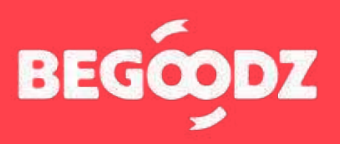

Si jamais un point de ce tutoriel n'est pas clair ou si vous rencontrez un problème lors de l'installation, n'hésitez pas à nous appeler au 01.87.21.21.85

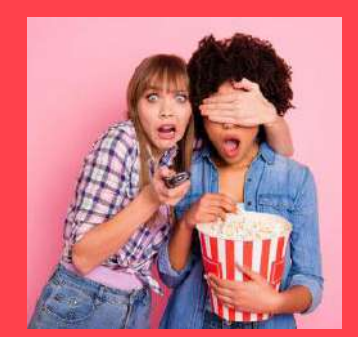

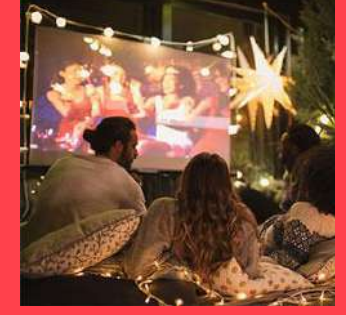

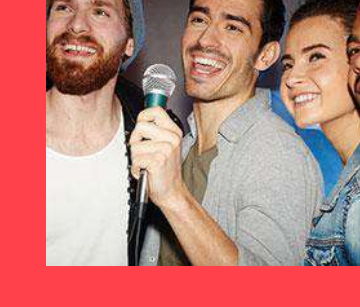

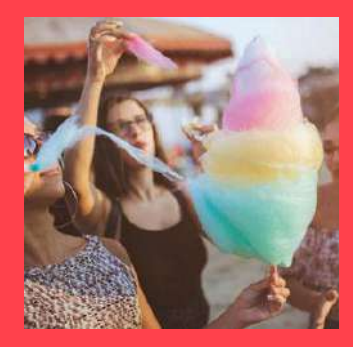

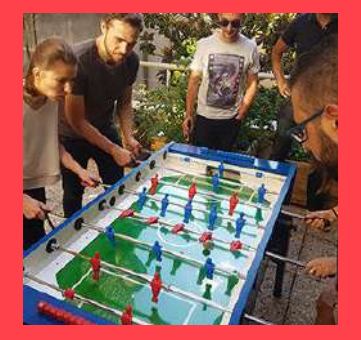

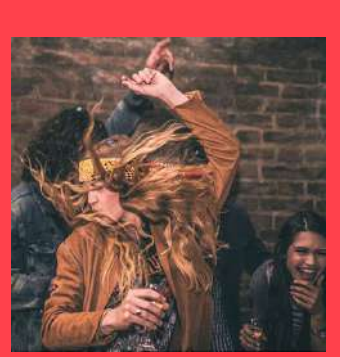

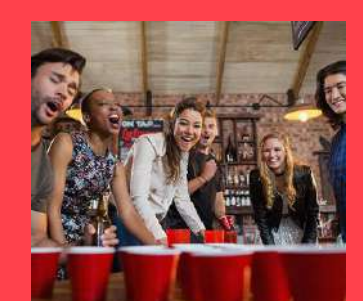

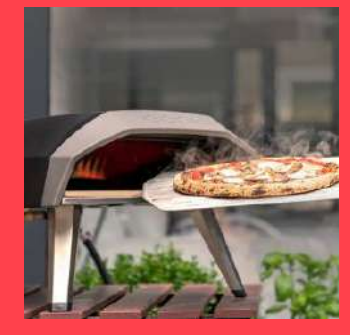

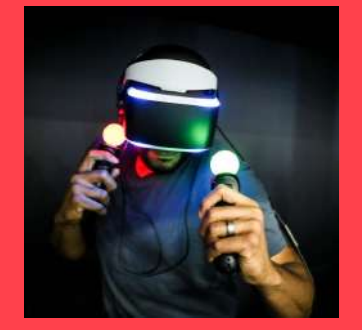

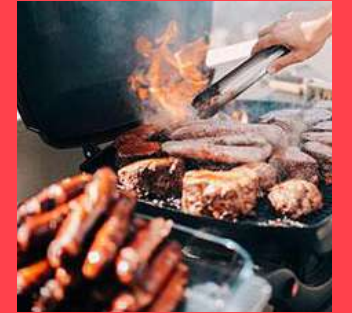

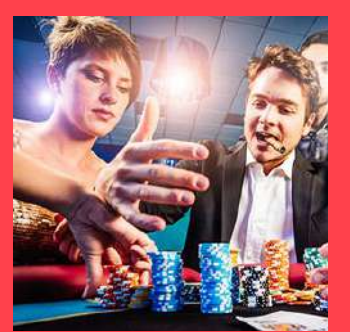

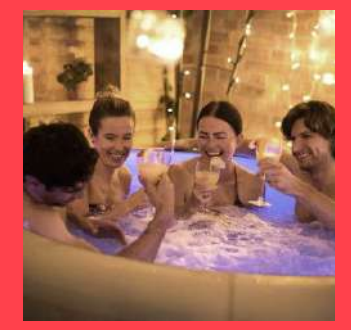

Et plein d'autres kits à découvrir sur **[www.begoodz.fr](http://www.begoodz.fr)**

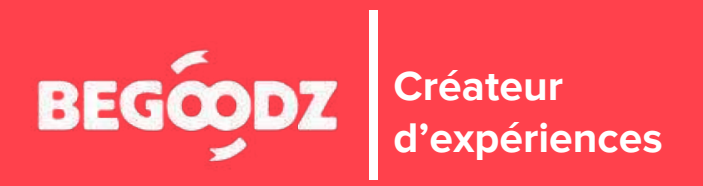